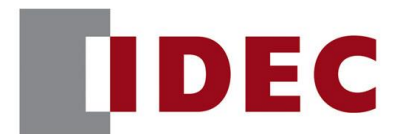

## IDEC ANNOUNCEMENT

公告号: A20-025 2019年7月 1/13页

### Automation Organizer WindO/I-NV4软件之修复

### 修复总汇

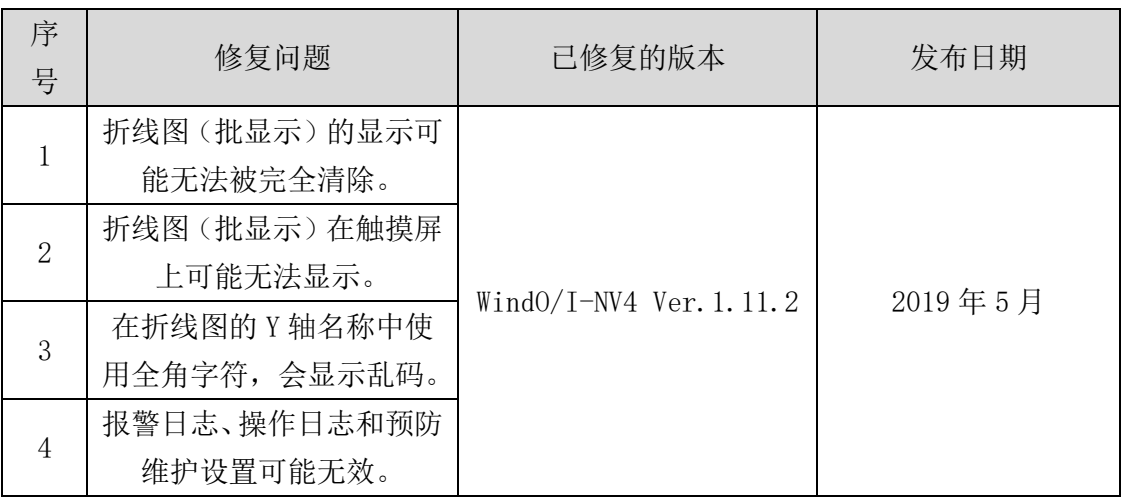

### 长期对策

以上错误可以在以下版本中解决(Automation Organizer 版本 3.16.0)

- WindO/I-NV4 版本 1.11.2
- HG5G/4G/3G/2G-V 可编程显示器系统软件版本 4.66
- HG4G/3G 可编程显示器系统软件版本 4.66
- HG2G-5F 可编程显示器系统软件版本 4.66
- HG2G-5T 可编程显示器系统软件版本 4.66
- HG1G 可编程显示器系统软件版本 4.66
- HG1P 可编程显示器系统软件版本 4.66

请在 IDEC 官方网站下载 Automation Organizer 版本 3.16.0, 安装后并使用。

[www.idec.com/china](http://www.idec.com/china)

爱德克电气贸易(上海)有限公司

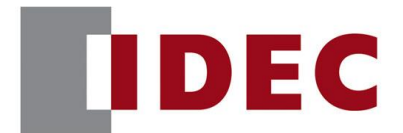

## IDEC ANNOUNCEMENT

### 公告号: A20-025 2019年7月 2/13页

### 检查系统软件版本的步骤

您可以在 WindO/I-NV4 的"系统信息"界面("联机" 标签页 > "系统信息" 按钮) 确认可编程显示器的系统软件版本。

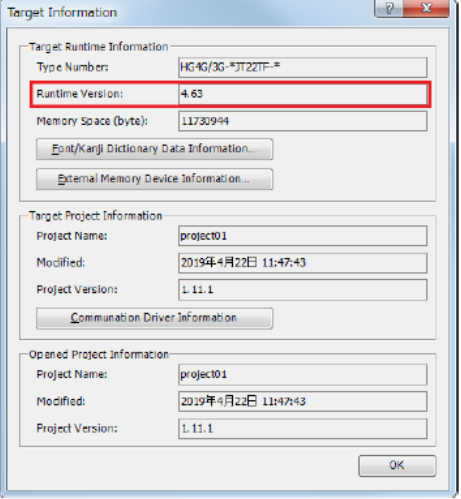

### 软件错误问题 1

针对版本: "系统信息"对话框

- WindO/I-NV4 版本 1.11.1
- HG5G/4G/3G/2G-V 可编程显示器系统软件版本 4.65
- HG4G/3G 可编程显示器系统软件版本 4.63
- HG2G-5F 可编程显示器系统软件版本 4.63
- HG2G-5T 可编程显示器系统软件版本 4.63
- HG1G 可编程显示器系统软件版本 4.63
- HG1P 可编程显示器系统软件版本 4.63

(Automation Organizer Ver.3.15.1),

型号: SW1A-W1C

注: 包括由 IDEC 官方网站下载的版本

[www.idec.com/china](http://www.idec.com/china)

爱德克电气贸易(上海)有限公司

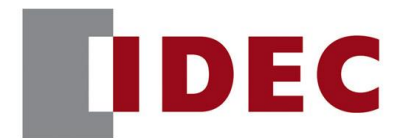

## IDEC ANNOUNCEMENT

公告号: A20-025 2019年7月 3/13页

使用上述版本的软件时,以下型号可能会出现以下问题:

- HG5G/4G/3G/2G-V 可编程显示器
	- $H$ G5G-VFXT22MF-B
	- HG4G-VCXT22MF-B
	- HG3G-VAXT22MF-\*, HG3G-V8XT22MF-\*
	- $\blacksquare$  HG2G-V5FT22TF- $\ast$
- ⚫ HG4G/3G 可编程显示器
	- ◼ HG4G-CJT22TF-B, HG4G-CJT22MF-B
	- HG3G-AJT22TF-\*, HG3G-AJT22MF-\*, HG3G-8JT22TF-\*, HG3G-8JT22MF-\*
- HG2G-5F 可编程显示器
	- HG2G-5FT22TF-\*
- HG2G-5T 可编程显示器
	- HG2G-5TN22TF-\*, HG2G-5TT22TF-\*
- HG1G 可编程显示器
	- $\blacksquare$  HG1G-4VT22TF- $\ast$
- HG1P 可编程显示器
	- HG1P-ST32YBFH-B0
	- HG1P-ST32ZBFH-B0

详细

满足以下所有条件时,即便"源设备地址"设定的删除位为ON,有部分图形也无法消除。

- 1. "常规"标签页的图类型设定为"折线图(批显示)"。
- 2, "Y轴"标签页的"线条粗细"设定为2点以上。

表 1, 图 2 和图 3 为 "源设备地址"设置为 "LDR0000"和 "线条粗细"设置为"5 点" 的示例。

### [www.idec.com/china](http://www.idec.com/china)

爱德克电气贸易(上海)有限公司

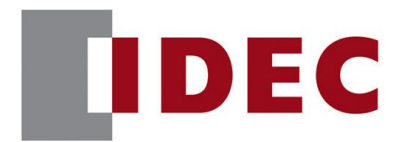

# IDEC ANNOUNCEMENT

公告号: A20-025 2019年7月 4/13页

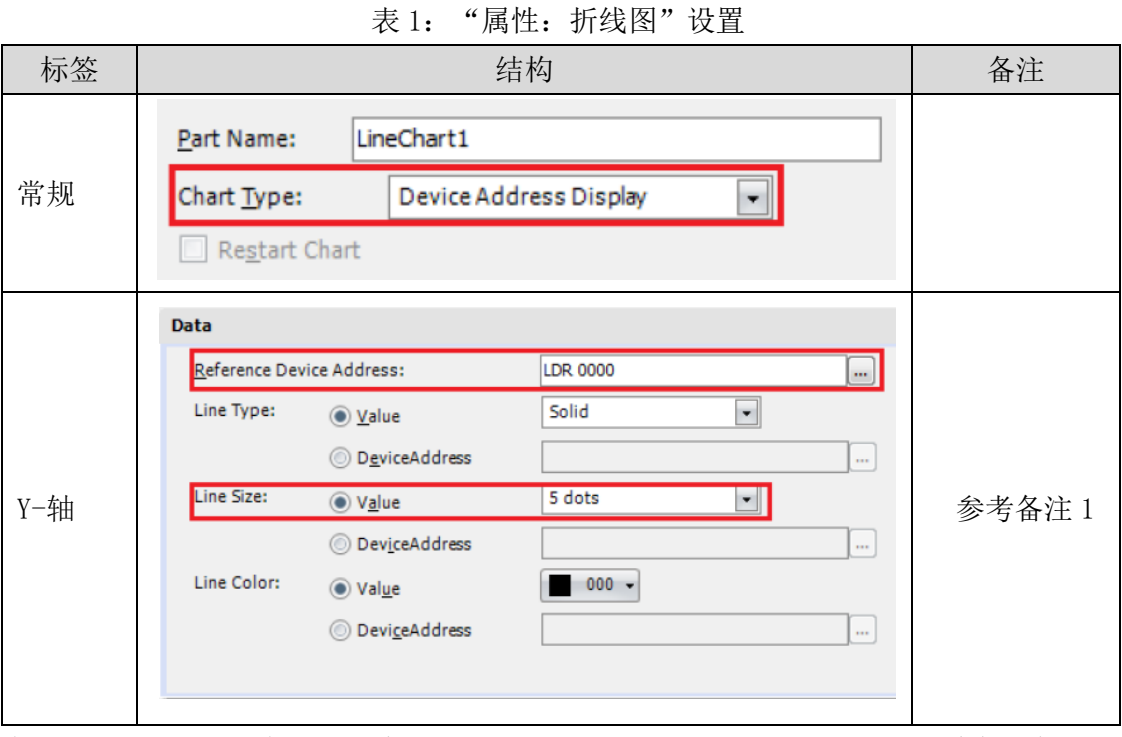

备注 1: 对于"源设备地址"中的"LDR 0000", 第 2 位 (LDR0000-01)是删除折线图的 位

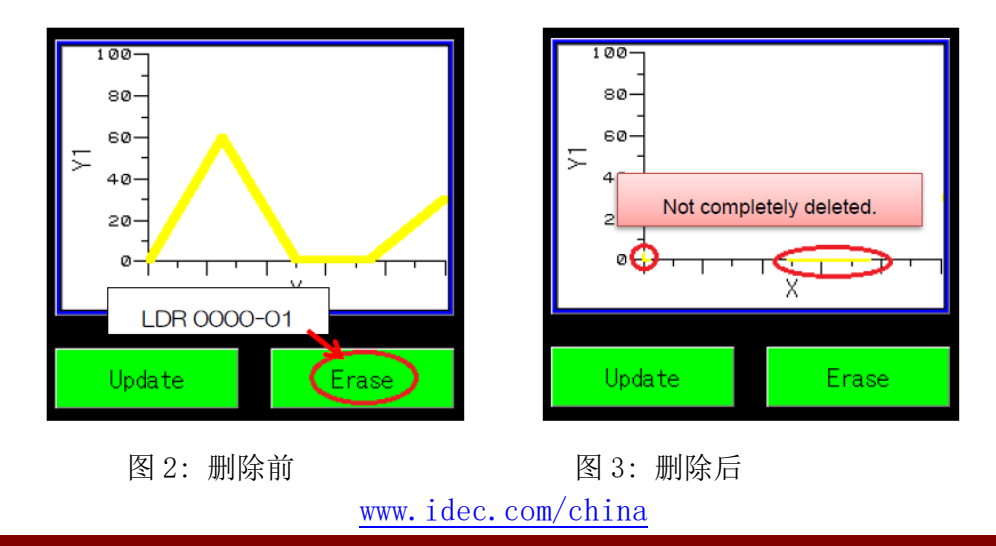

爱德克电气贸易(上海)有限公司

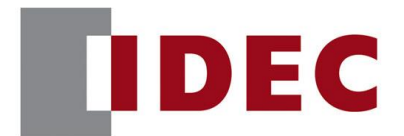

# IDEC ANNOUNCEMENT

### 公告号: A20-025 2019年7月 5/13页

图 2 和图 3 说明即便 LDR 0000 的第 2 位 (LDR 0000-01) 被置位, 黄色折线也不会被完 全删除。

### 临时对策

无,请参照永久对策实施。

### 软件错误问题 2

针对版本:

⚫ WindO/I-NV4 版本 1.11.1 (Automation Organizer Ver.3.15.1), 型号: SW1A-W1C 注: 包括由 IDEC 官方网站下载的版本

使用上述版本的软件时,以下型号可能会出现以下问题:

- HG5G/4G/3G/2G-V 可编程显示器
	- HG5G-VFXT22MF-B
	- HG4G-VCXT22MF-B
	- HG3G-VAXT22MF-\*, HG3G-V8XT22MF-\*
	- HG2G-V5FT22TF-\*
- ⚫ HG4G/3G 可编程显示器
	- HG4G-CIT22TF-B, HG4G-CIT22MF-B
	- HG3G-AJT22TF-\*, HG3G-AJT22MF-\*, HG3G-8JT22TF-\*, HG3G-8JT22MF-\*
- HG2G-5F 可编程显示器
	- $\blacksquare$  HG2G-5FT22TF- $\ast$
- HG2G-5T 可编程显示器
	- HG2G-5TN22TF-\*, HG2G-5TT22TF-\*
- HG1G 可编程显示器
	- $\blacksquare$  HG1G-4VT22TF- $\ast$
- HG1P 可编程显示器
	- HG1P-ST32YBFH-B0
	- HG1P-ST32ZBFH-B0

[www.idec.com/china](http://www.idec.com/china)

爱德克电气贸易(上海)有限公司

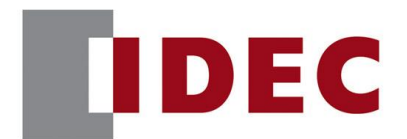

### IDEC ANNOUNCEMENT

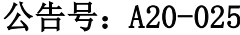

### 2019年7月 6/13 页

详细

在"属性:折线图"界面中, 当项目文件下载到可编程显示器时,在以下条件下, 折线 图不会显示。

条件 1: "图类型"下拉列表中选择"折线图(批显示)"。

条件 2: "Y 轴"标签页的"源设备地址"设置了外部设备地址。

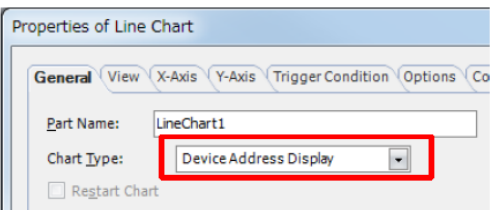

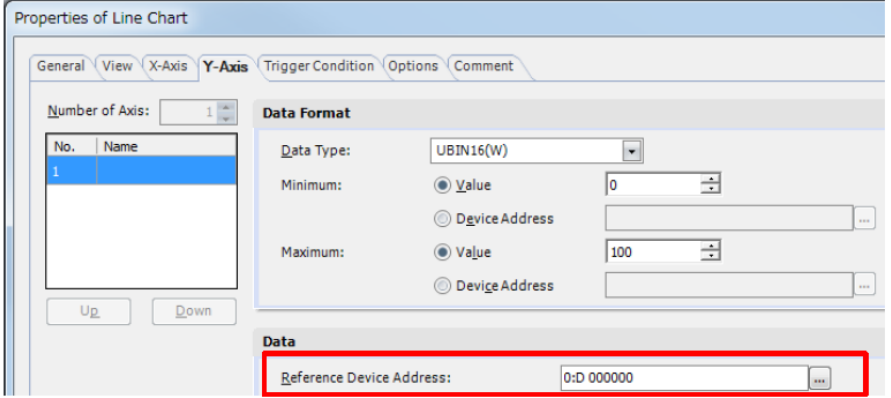

出现错误示例

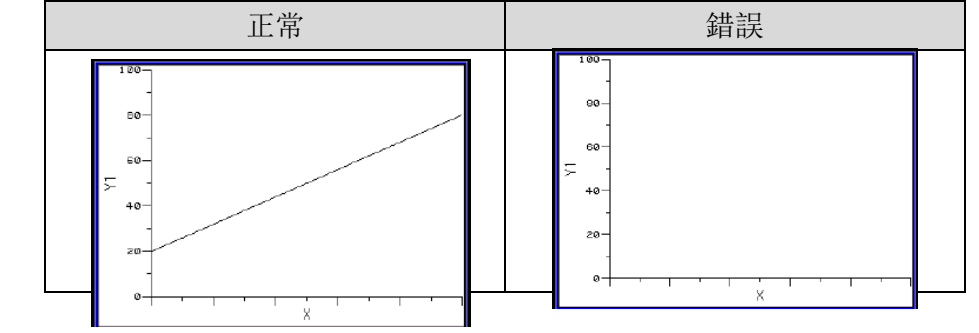

[www.idec.com/china](http://www.idec.com/china)

爱德克电气贸易(上海)有限公司

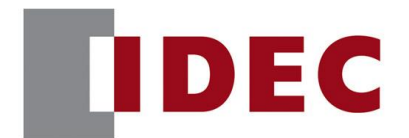

### IDEC ANNOUNCEMENT

### 公告号: A20-025 2019年7月 7/13页

### 处理错误的步骤

- 1. 在WindO/I-NV4上创建新项目。在"通信驱动程序"设置界面中的"制造商"下拉菜 单中选择"IDEC"。然后, 在"通信驱动程序"列表框中选择 "MICROSmart(FC6A)(RS232C/485)"。
- 2. 在基础画面 1 上插入折线图, 然后双击它。
- 3. 打开"属性:折线图"界面。从"常规"选项卡的"图类型"下拉列表中选择"Device Address Display"。
- 4. 在"Y-轴"选项页的"Reference Device Address"文本框中设置"0:D 000000"。
- 5. 保存项目文件并下载到可编程显示器。
- 6. 将 PLC 连接到可编程显示器,并设置以下值。
	- $0: D 000001 >2$
	- 0:D 000002->20
	- 0:D 000003->80
- 7. 将"0:D 000000" 设置为 1。

### 临时对策

无,请参照永久对策实施。

### 软件错误问题 3

针对版本:

● WindO/I-NV4 版本 1.11.1 (Automation Organizer Ver. 3.15.1), 型号: SW1A-W1C

注: 包括由 IDEC 官方网站下载的版本

使用上述版本的软件时,以下型号可能会出现以下问题:

- HG5G/4G/3G/2G-V 可编程显示器
	- HG5G-VFXT22MF-B
	- HG4G-VCXT22MF-B
	- HG3G-VAXT22MF-\*, HG3G-V8XT22MF-\*
	- $\blacksquare$  HG2G-V5FT22TF- $\ast$

[www.idec.com/china](http://www.idec.com/china)

爱德克电气贸易(上海)有限公司

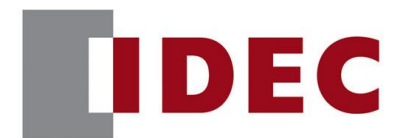

# IDEC ANNOUNCEMENT

### 公告号: A20-025 2019年7月 8/13页

- ⚫ HG4G/3G 可编程显示器
	- HG4G-CJT22TF-B, HG4G-CJT22MF-B
	- HG3G-AJT22TF-\*, HG3G-AJT22MF-\*, HG3G-8JT22TF-\*, HG3G-8JT22MF-\*
- ⚫ HG2G-5F 可编程显示器
	- $H$ G2G-5FT22TF- $*$
- ⚫ HG2G-5T 可编程显示器
	- HG2G-5TN22TF-\*, HG2G-5TT22TF-\*
- ⚫ HG1G 可编程显示器
	- $\blacksquare$  HG1G-4VT22TF- $\ast$
- HG1P 可编程显示器
	- HG1P-ST32YBFH-B0
	- HG1P-ST32ZBFH-B0

### 详细

当项目文件以下列条件保存和打开时,字符在折线图的"Y 轴"标签页的"名称"中显 示不正确。

条件: 在折线图的"属性: 折线图"界面中, 在"Y 轴"标签页的"名称"输入单字节 字母数字字符以外的字符。

出现错误示例

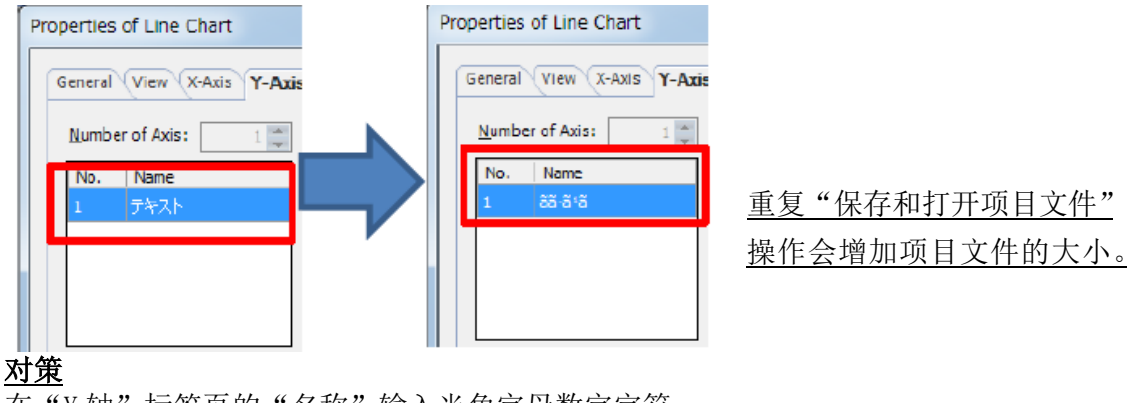

在"Y轴"标签页的"名称"输入半角字母数字字符

[www.idec.com/china](http://www.idec.com/china)

爱德克电气贸易(上海)有限公司

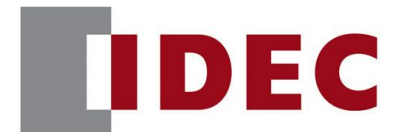

# IDEC ANNOUNCEMENT

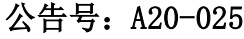

### 2019年7月 9/13 页

### 软件错误问题 4

针对版本:

● WindO/I-NV4 版本 1.11.1 (Automation Organizer Ver. 3.15.1), 型号: SW1A-W1C 注: 包括由 IDEC 官方网站下载的版本

使用上述版本的软件时,以下型号可能会出现以下问题:

- HG5G/4G/3G/2G-V 可编程显示器
	- HG5G-VFXT22MF-B
	- HG4G-VCXT22MF-B
	- HG3G-VAXT22MF-\*, HG3G-V8XT22MF-\*
	- HG2G-V5FT22TF-\*
- ⚫ HG4G/3G 可编程显示器
	- HG4G-CJT22TF-B, HG4G-CJT22MF-B
	- HG3G-AJT22TF-\*, HG3G-AJT22MF-\*, HG3G-8JT22TF-\*, HG3G-8JT22MF-\*
- HG2G-5F 可编程显示器
	- $\blacksquare$  HG2G-5FT22TF- $\ast$
- HG2G-5T 可编程显示器
	- HG2G-5TN22TF-\*, HG2G-5TT22TF-\*
- HG1G 可编程显示器
	- $\blacksquare$  HG1G-4VT22TF- $\ast$
- HG1P 可编程显示器
	- HG1P-ST32YBFH-B0, HG1P-ST32ZBFH-B0

详细

如果打开满足以下条件的项目文件, "报警日志", "操作日志", 和"预防维护设置" 设置无效。

条件 1: 项目文件是用 Wind0/I-NV4 Ver. 1.9.2 版本或更早版本创建的。

条件 2: 从"操作日志设置"对话框的"启动条件"单选按钮中选择"设备地址"。

### [www.idec.com/china](http://www.idec.com/china)

爱德克电气贸易(上海)有限公司

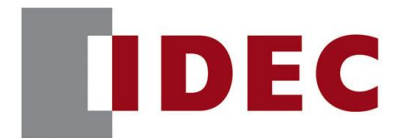

## IDEC ANNOUNCEMENT

公告号: A20-025 2019年 7月 10/13 页

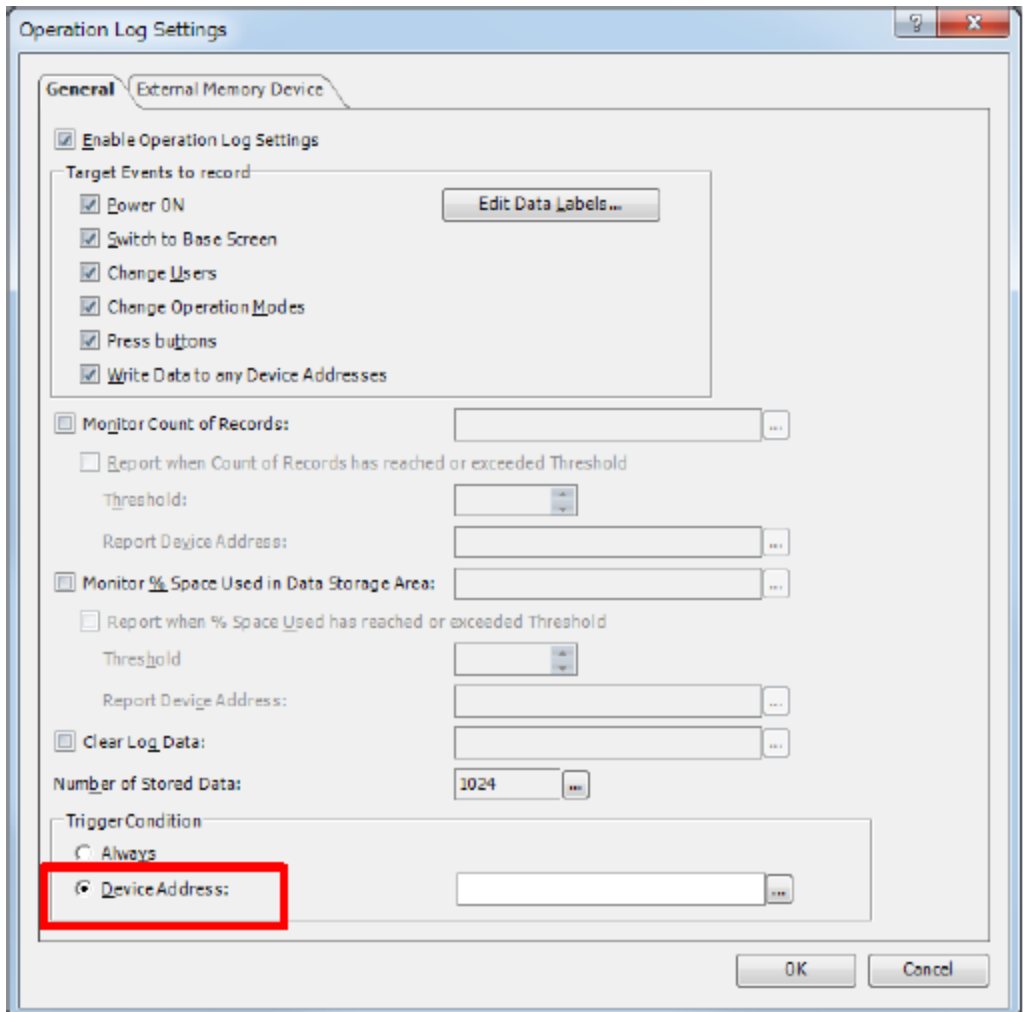

[www.idec.com/china](http://www.idec.com/china)

爱德克电气贸易(上海)有限公司 上海市静安区共和路 209 号企业中心第二座 8 楼 电话(021) 6135 1515, 传真(021) 6135 6225

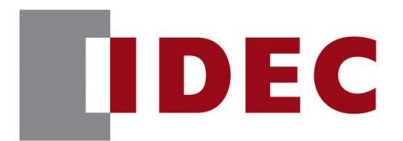

# IDEC ANNOUNCEMENT

出现错误示例

### 公告号: A20-025 2019年 7月 11/13 页

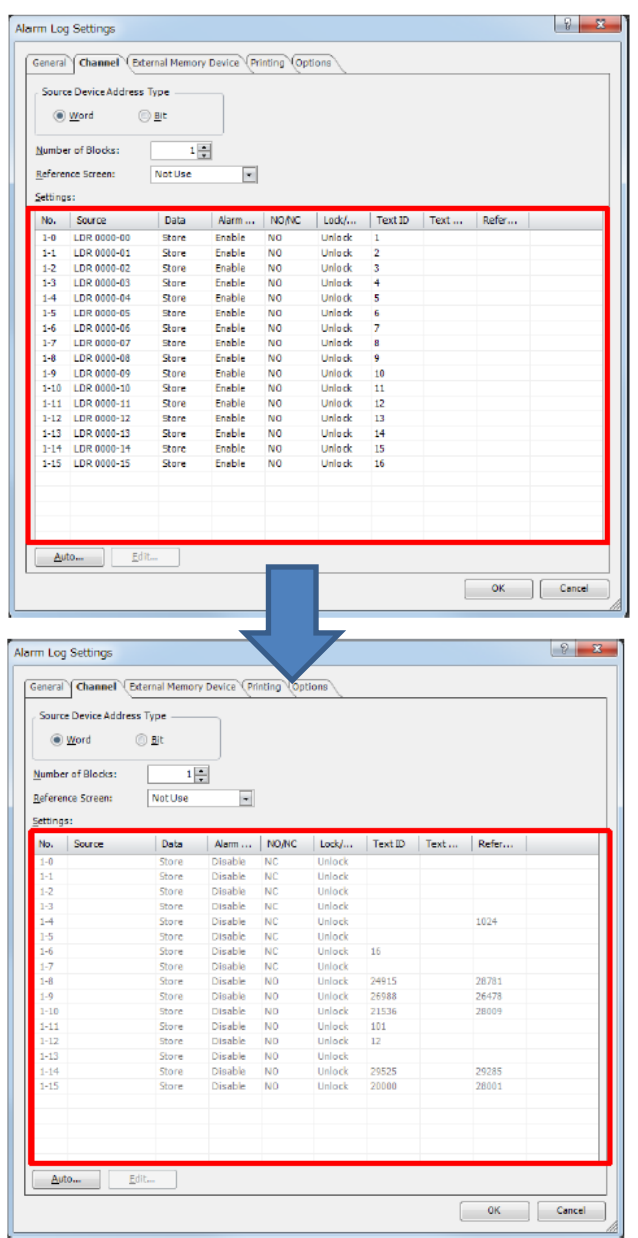

[www.idec.com/china](http://www.idec.com/china)

爱德克电气贸易(上海)有限公司

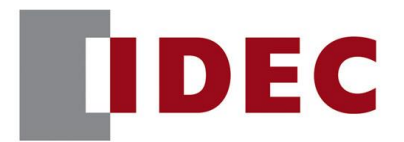

# IDEC ANNOUNCEMENT

### 公告号: A20-025 2019年 7月 12/13 页

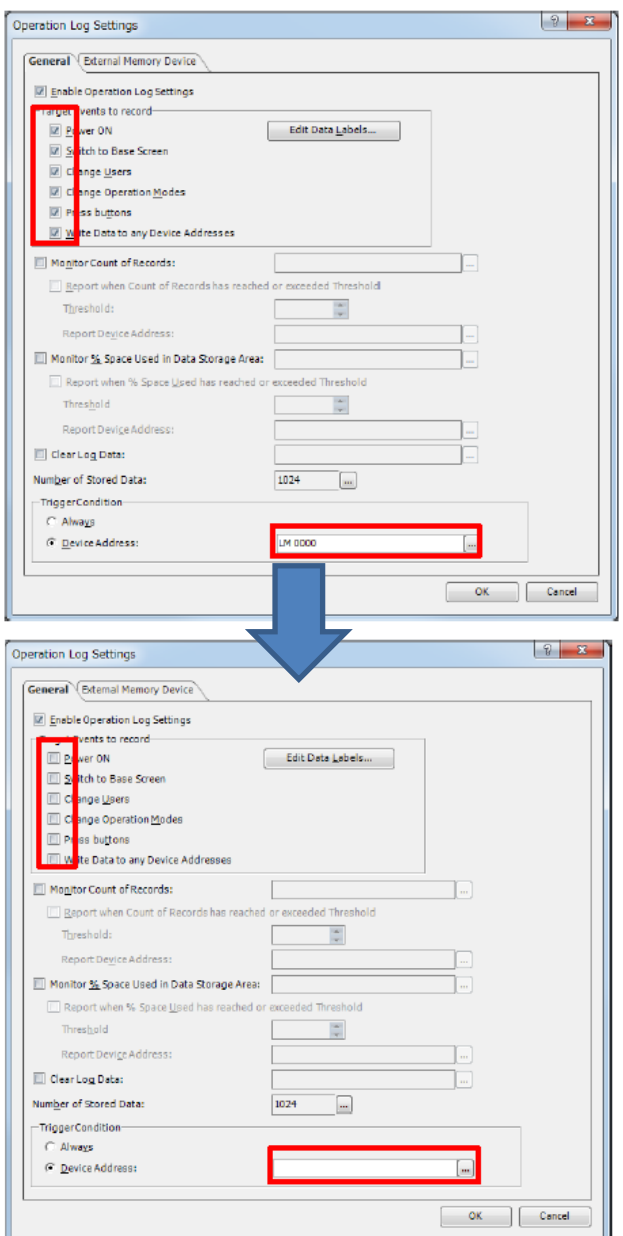

[www.idec.com/china](http://www.idec.com/china)

爱德克电气贸易(上海)有限公司

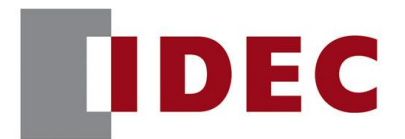

# IDEC ANNOUNCEMENT

### 公告号:A20-025 2019 年 7 月 13/13 页

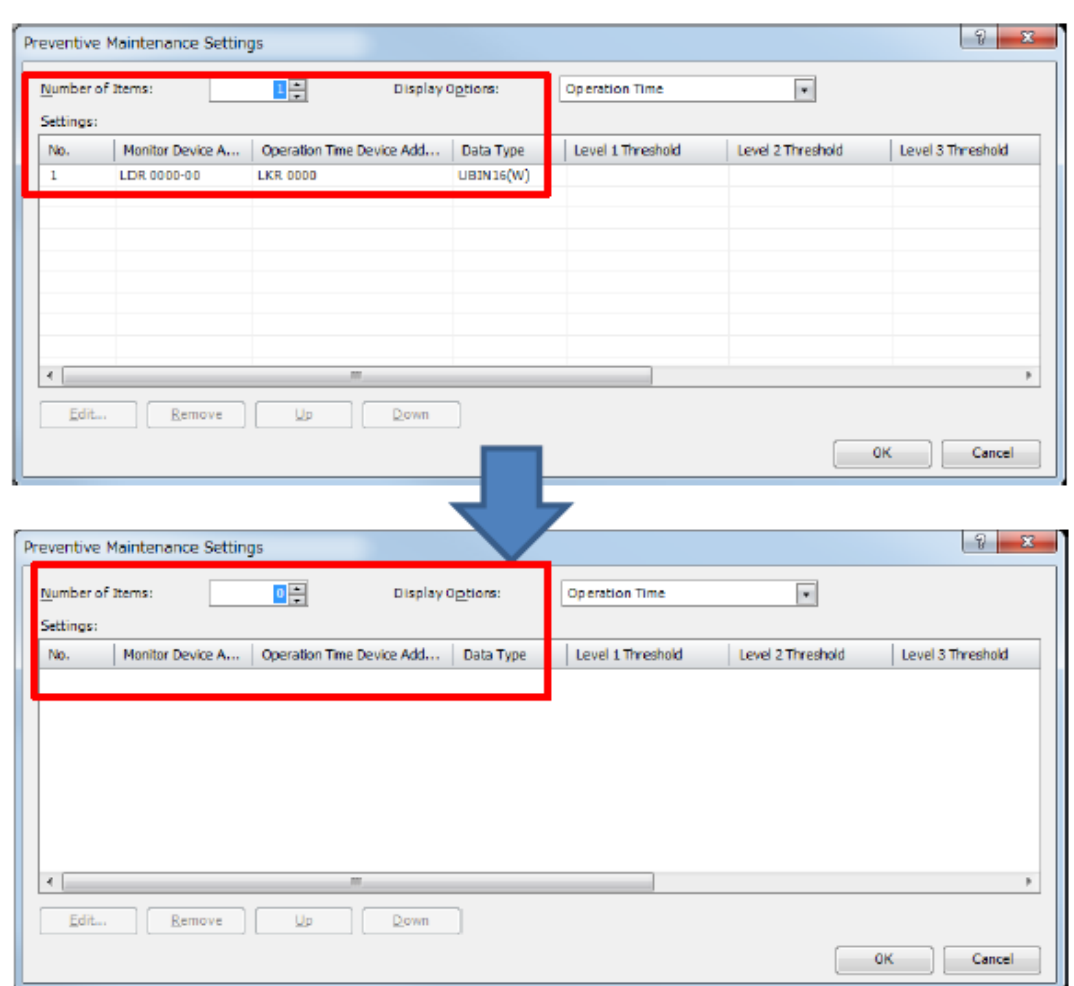

### 临时对策

无,请参照永久对策实施。

[www.idec.com/china](http://www.idec.com/china)

爱德克电气贸易(上海)有限公司